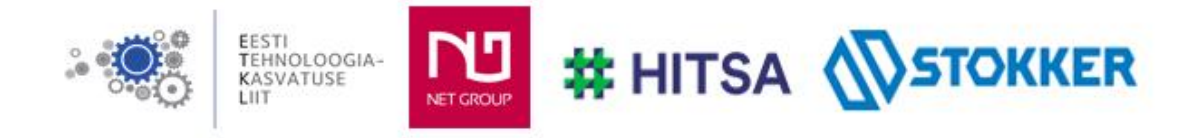

## Üleriigilise praktiliste tööde konkursi "Nutikad õpilastööd 2021/2022" elektrooniline vorm

1. Autori andmed

Nimi **Johann Sild** kooli nimetus Tallinna 21. Kool töö kategooria III kooliaste, 7.-9. klass autori meiliaadress sild.johann@gmail.com

juhendaja nimi Mart Soobik juhendaja meiliaadress mart@tehnoloogia.ee

## 2. Nutika õpilastöö nimetus

**Volditav lillevaas**

3. Pildid, joonised, illustratsioonid või videod (esitatava töö autori oma materjal)

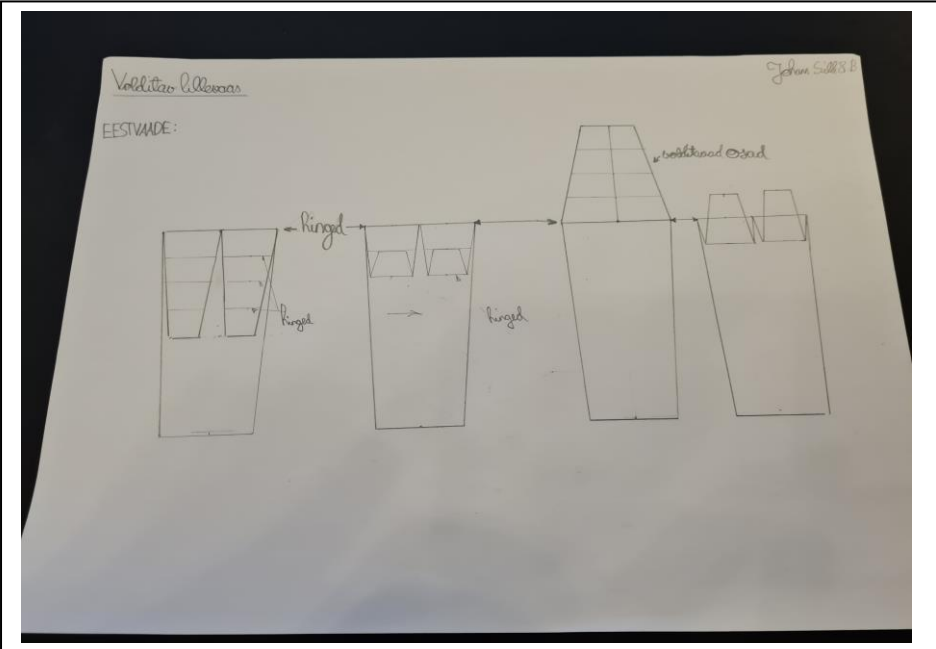

(paberil tehtud sketš)

4.Kasutatavad materjalid, töövahendid ja masinad

- tarkvara vaasi digitaalseks disainimiseks nt Autodesk Fusion 360, Tinkercad, Blender vms

- paber
- harilik pliiats
- joonlaud

<sup>-</sup> 3D printer

<sup>-</sup> arvuti

5.Soovituslik töökäik/disainiprotsess

- tee paberi peale sketš, mille järgi modelleerimisel juhinduda
- loo joonis digitaalselt modelleerimisprogrammis
- tee vaasi joonis kas ühes tükis või eraldi osades, mida saaks hiljem kokku panna
- arvesta joonise loomisel mõõtmetega, soovitatavalt ühikud millimeetrites

- samuti arvesta 3D printeri printimismeetodiga, nt stereolitograafia puhul võib teha joonise ühes tükis, kuid vaas tuleb tõenäoliselt väike ning siin on vaja suuremaid osi, kvaliteet pole hetkel nii oluline

- soovitatavalt kasutada kihttöötlust (muidugi sõltub printerist, kas on seda võimalik kasutada)
- ekspordi fail 3D printerisse (tõenäoliselt STL formaadis)
- prindi 3D printeriga ühes tükis vaas või eraldi tükkidega vaas valmis
- kui printida eraldi tükid, siis panna osad kokku´
- dekoreerida vaas endale sobival viisil
- 6. Probleemsed küsimused, ülesanded ja loovuse arendamine
	- Missugused hinged võiks klappidele teha?
	- Mis kujuga klapid on?
	- Kuidas ühendada eri osasid omavahel?
	- Mis mõõtmed vaasil on?
	- Kuidas 3D printer töötab?
	- Mis on erinevad 3D printimise meetodid?
	- Kuidas klapid volditakse?
- 7. Lõimingunäited teiste ainete/ainevaldkondadega (AN), õppekava läbivate teemadega (LT) ja näited elust enesest (N)

## AN:

Tehnoloogiaõpetus ja informaatika – 3D printeri kasutamine ning 3D jooniste loomine digitaalselt Kunstiõpetus - dekoreerimine, värvivalik, disain, loovus Joonestamine – sketši tegemine

8. Omandatavad õpitulemused lähtuvalt tehnoloogiaõpetuse ainekavast

9. Hindamine (hindamiskriteeriumid ja juhendid)

10. Nutika õpilastöö lühiiseloomustus, soovitused ja märkused

Lillevaas, mille ülemist poolt, mis koosneb klappidest, saab voltida vastavalt vajadusele. Vaasi saab teha pikemaks, voltides klapid üles, või lühemaks, voltides klapid alla. Voltimine on teostatav hingede abil, millega klapid vaasi külge kinnitatud on. Niimoodi saab vaasi suudme suurust muuta. Lillevaas on lihtne ja praktiline, sest vaja on ainult 3D printerit. Vaasi mõõtmeid saab muuta vastavalt vajadusele. Digitaalse joonise loomisel tuleb arvestada, kuidas teha klappidele sobilikud hinged ning ühenduskohad, et oleks võimalik 3D printeriga neid lihtsalt printida. See kui palju erinevad klapid on üles või alla või horisontaalselt paigutatud on igaühe maitse asi. Sellele ühele vaasile on niimoodi võimalik anda väga palju erinevaid kujusid.